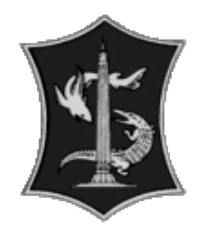

## **PEMERINTAH KOTA SURABAYA DINAS PENDIDIKAN**

Jalan Jagir Wonokromo No. 354-356 Surabaya 60244 Telepon. (031) 8418904, 8499515 Faksimile. (031) 8418904

Surabaya, 30 November 2023

Kepada

Yth. Kepala SMP dan SD Negeri Kota Surabaya di - Surabaya

Nomor : 420/34728/436.7.1/2023 Sifat : Segera Lampiran : - Hal : Entry Tupoksi dan Kegiatan Tenaga Kontrak

> Dalam rangka pemutakhiran data Tenaga Kontrak Dinas Pendidikan Kota Surabaya (Tenaga Guru, Tenaga Administrasi, Tenaga Keamanan & Tenaga Kebersihan), mohon Saudara mengupdate tupoksi dan aktivitas/kinerja Tenaga Kontrak yang ada di unit kerja Saudara melalui web https://simos.dispendik.surabaya.go.id/. Adapun update yang harus dilakukan sebagai berikut :

A. Pengisian Tupoksi Pegawai Tenaga Administrasi oleh Kepala Sekolah.

- 1. Menggunakan Login Kepala Sekolah sebagai KS menggunakan NIP & Password (sama dengan rapor online)
- 2. Klik menu tupoksi pegawai (pegawai yang ditampilkan hanya pegawai dengan jabatan tenaga administrasi).
- 3. Sekolah yang ditampilkan adalah sekolah yang sedang dipimpin, bila status KS PLT maka akan muncul sekolah sesuai dengan sekolah yang dipimpin.
- 4. Pegawai yang ditampilkan sesuai sekolah yang dipilih.
- 5. Klik tombol edit (icon kertas dan pensil), maka akan muncul halaman tupoksi pegawai.
- 6. Pilih Checklist tugas yang akan diberikan kepada pegawai (tupoksi boleh lebih dari Satu)
- 7. Klik Simpan.

B. Pengisian Kinerja/Aktivitas oleh Tenaga Kontrak

- 1. Pada Kinerja pegawai ini terdapat 3 menu yaitu :
	- a. Aktivitas Harian : daftar aktivitas yang sedang dilakukan
	- b. Capaian Aktivitas : daftar aktivitas yang sudah disetujui Kepala Sekolah
	- c. Master Aktivitas : daftar aktivitas yang dapat dilakukan
- 2. Login pegawai menggunakan NIK dan Password yang sudah diberikan oleh Dinas dengan langkah-langkah berikut :
	- a. Klik menu Aktivitas Harian.
	- b. Klik tombol tambah (+).
	- c. Lengkapi form inputan yang tersedia.
	- d. Klik simpan/selesai (dalam 1 hari dapat mengisi lebih dari 1 aktivitas).

e. Status awal pengisian adalah menunggu pengesahan, yang selanjutnya aktivitas akan dilakukan pengesahan oleh Kepala Sekolah.

f. Bila aktivitas disetujui/disahkan maka aktivitas dianggap sah dan pegawai mendapatkan poin sesuai dengan beban kerja aktivitas tersebut.

g. Point digunakan diakumulasi selama setiap bulannya, yang akan digunakan sebagai acuan penilaian kinerja pegawai oleh Dinas Pendidikan Kota Surabaya.

- C. Persetujuan Kinerja/Aktivitas oleh Kepala Sekolah
	- 1. Login sebagai Kepala Sekolah menggunakan NIP & Password (sama dengan rapor

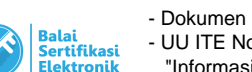

<sup>-</sup> Dokumen ini telah ditandatangani secara elektronik menggunakan sertifikat elektronik yang diterbitkan BSrE

- UU ITE No 11 Tahun 2008 Pasal 5 Ayat 1

"Informasi Elektronik dan/atau Dokumen Elektronik dan/atau hasil cetaknya merupakan alat bukti hukum yang sah."

online).

- 2. Klik menu Aktivitas pegawai Aktivitas Harian.
- 3. Sekolah yang ditampilkan adalah sekolah yang sedang dipimpin, bila status Kepala Sekolah PLT maka akan muncul sekolah sesuai dengan sekolah yang dipimpin.
- 4. Pilih Sekolah, Pilih Tahun, Pilih Bulan.
- 5. Pilih Status menunggu pengesahan.
- 6. Pilih pegawai (pegawai yang ditampilkan sesuai dengan sekolah yang dipilih).
- 7. Pilih kegiatan yang akan dilakukan penilaian

\*pada aksi ini terdapat 3 penilaian : 1. Disetujui 2. Ditolak 3. Revisi dan Catatan : Wajib diisi bila penilaian memilih revisi /menolak.

- 8. Kepala Sekolah juga dapat menyetujui secara kolektif, dengan cara checklist disetiap aktivitas atau check all pada tabel aktivitas pegawai.
- 9. Klik tombol sahkan aktivitas dibawah tabel aktivitas pegawai.
- 10. Kemudian Selesai (entrian akan tersimpan secara otomatis).

D. Pengisian Data SPK

- 1. Update data pegawai Pilih login pegawai kemudian pilih menu profil.
- 2. Update data pegawai Resign/Pensiun/Meninggal pada Profil sekolah menggunakan login sekolah Pilh menu GTK.
- 3. Untuk membuat SPK, Pada Apikasi SIMOS login menggunakan akun sekolah dengan memilih menu Surat Perjanjian Kerja ( SPK Tahun 2023) .
- 4. Wajib mengisikan Alamat sesuai KTP dan alamat domisili saat ini
- 5. Pada Menu Kegiatan Daftar Gaji Tagging setiap bulan sebagai dasar pencairan Honorarium pada aplikasi SIPKS.

Demikian untuk menjadi perhatian dalam pelaksanaannya.

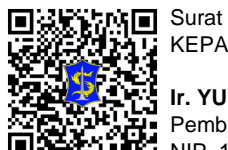

**ELEKTRY ELECTRY Surat ini Ditandatangani Elektronik Oleh :** KEPALA DINAS,

**Ir. YUSUF MASRUH, MM** Pembina Tingkat I NIP. 196712241994121001

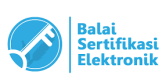